## **HelpCard Adaptateur USB to LAN**

## **1. Déballage et branchement**

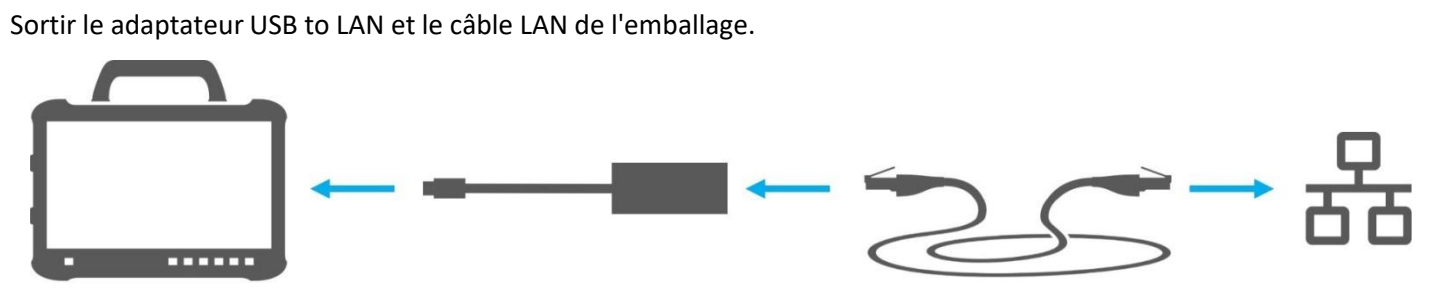

1. Enficher le câble LAN sur le port LAN du poste de travail de diagnostic. Le port LAN doit permettre une liaison à Retail Data Storage.

2. Raccorder l'autre embout du câble LAN au port LAN de l'adaptateur USB to LAN.

3. Relier le raccord USB-C de l'adaptateur avec le Diagnosis Pad (retirer d'abord le capuchon du raccord USB-C).

## **2. Installation (une seule fois) et autodiagnostic dans ConfigAssist**

- Ouvrir ConfigAssist et cliquer sur l'icône du véhicule dans la barre de navigation, au bord inférieur, pour accéder à la configuration du réseau pour le véhicule.
- Effectuer ici une seule fois les réglages nécessaires et tester ensuite la connexion entre le Pad et Retail Data Storage via l'adaptateur USB to LAN.
- L'autodiagnostic peut nécessiter jusqu'à 30 secondes.
- Si le test de connexion est réussi, l'adaptateur USB to LAN peut être utilisé. L'adaptateur USB to LAN et le Retail Data Storage doivent se trouver de préférence dans le même sous-réseau (sous-réseau de classe C). En cas d'utilisation de différents sous-réseaux, l'utilisation de l'adaptateur USB to LAN peut être limitée si le logiciel de l'unité de commande est ancien.

Tenir compte des instructions dans XENTRY Diagnosis. **Pour plus d'instructions, tenir compte du guide utilisateur.**

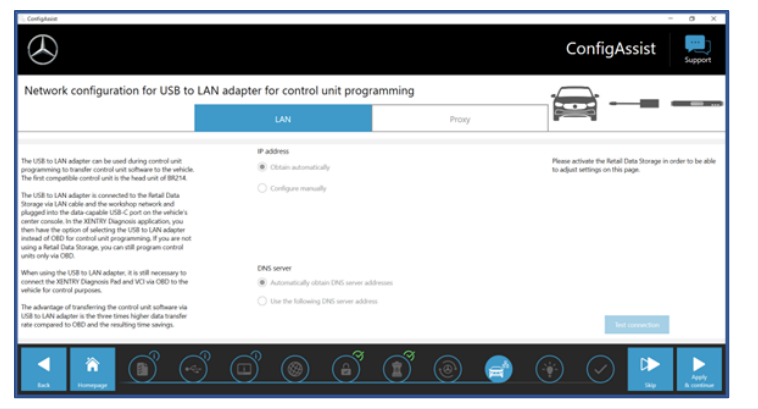

## **3. Utilisation sur le véhicule**

**1.** Connectez votre appareil de diagnostic comme d'habitude par VCI avec le véhicule et démarrez la programmation dans XENTRY Diagnosis.

**2.** Pendant le processus de programmation, il vous est recommandé de programmer avec un adaptateur USB to LAN (si cela peut se faire plus rapidement que par diagnostic embarqué).

**3.** Enficher le câble LAN sur le port LAN du poste de travail de diagnostic. Le port LAN doit permettre une liaison à Retail Data Storage.

**4.** Raccorder l'autre embout du câble LAN au port LAN de l'adaptateur USB to LAN.

**5.** Brancher le raccord USB-C de l'adaptateur dans le port USB-C compatible avec les données du véhicule (se trouve dans la console centrale).

Lorsqu'une connexion est établie, la LED de liaison de l'adaptateur USB to LAN s'allume en vert en permanence.

**L'adaptateur USB to LAN ne peut être utilisé pour l'instant qu'avec l'unité de commande des séries 214 et 236. D'autres séries suivront.**

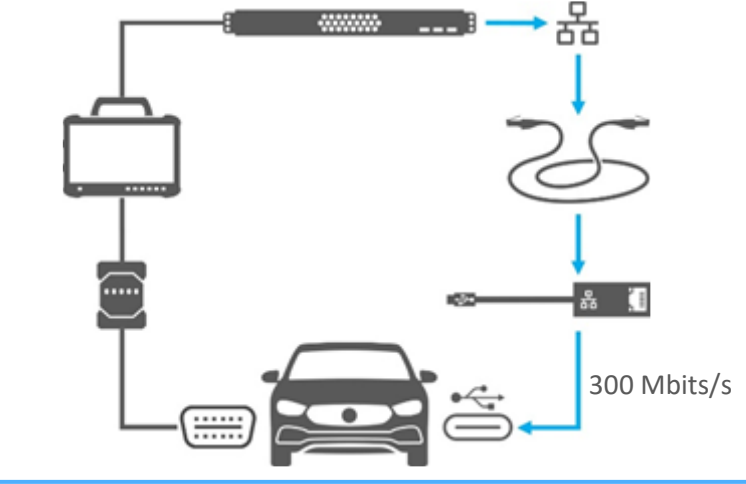